## Computer (Hy-Tek)

Operator Training for Potomac Valley Masters Swimming

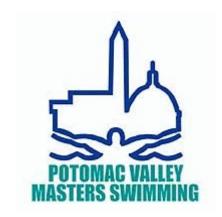

# Online Training for Computer (Hy-Tek) Operators

- Training prepared by Potomac Valley Masters Officials Chair Spring 2020
- Questions email Natalie Taylor <u>pvofficials@usms.org</u>
- Requirements for online training: Internet

### Instructions

- You may do this training in one session, but I strongly suggest that you break it up into several sessions so that you can better absorb the information
- Read each slide carefully and thoughtfully
- Watch each video from beginning to end You may pause videos, rerun videos, etc.
- After apprentice sessions, you may always return to the training/videos and review information – this is highly recommended

## Additional Instructions

This training includes many links for videos that are posted to YouTube/PVS Website. When you click on a link, your computer takes you to YouTube and you will lose your place in the training. There are several work-arounds that you can do.

- 1. If you are using Chrome or Firefox as your browser, you should be able to right-click on the links to open the videos in a new tab or window.
- 2. If you are using Internet Explorer, that trick won't work. You will need to download the training to your computer and then right-click on the links to watch videos.

## Resources Useful for Training

The following resources are useful for this training. I encourage you to print them out prior to beginning the training.

<u>PVS Meet Flow – Hy-Tek Operator</u> - this document is used to guide the entire training – It is necessary for you to print this out prior to the training

<u>PVS Meet Manager 6 Training Manual</u> – this document is a 51 page document that includes virtually everything in this training. I recommend that you print it out in color, if possible.

## Additional Resources Useful for Training

Active Hy-Tek allows you to download a demonstration version of the software to your computer – PC only (not MAC). Go to: <a href="https://hytek.active.com/downloads.html">https://hytek.active.com/downloads.html</a> Scroll down to Meet Manager 7 (version 6 and 7 are very similar) and download the demo. (Note – the demo version does NOT have full functionality – but you also have access to e-lessons, located under the Help tab)

You can access databases for practice from the PVS meet results webpage <a href="http://www.pvswim.org/results.html">http://www.pvswim.org/results.html</a>. Just download the MM backup and restore (instructions in training on how to do this).

## Additional Information

- Note that the owner of the Meet Manager Program purchases a license to use the software. Not all licenses include all features in the following training program. Networking capabilities, award labels, relay cards, and interface with the timing console may **not** be included in a particular Meet Manager license.
- The videos in this training program are made with Meet Manager 6. The most current version is Meet Manager 7. For more information on new features available in Meet Manager 7, please reference the following:

https://hytek.active.com/swim/mm/SWMM7\_NewFeatures\_Files/SWMM7-FeaturesList.pdf

## Swim Meet Officials

The Computer (Hy-Tek) Operator is a member of the team of officials conducting the swim meet. This team includes:

Referees Starters

Chief Judges Stroke and Turn Judges

Administrative Official/Referee Head Timer

Timing System Operator Timers

**Hy-Tek Computer Operator** 

## Computer Operator and Administrative Official

- The Computer Operator works under the direction of the Administrative Official/Referee.
- The Administrative Official/Referee supervises the entire dry side of the meet (including the Computer Operator and Timing System Operator). He/she is responsible for the following: making sure entries and scratches are accurate; seeding any events that have not been pre-seeded by the Meet Director; determining the official time for each swimmer (using all information available, including electronic times, stop watch times, and order of finish); recording any DQs; determining and posting the official results; and producing much of the paperwork used to run the meet, including meet programs and lane timer sheets.
- The Administrative Official is the "brain;" the Computer Operator is the "brawn."

## Timing Information Flow at a Meet

- Lane Timer Sheets completed by the lane timers and given to the Computer Operator or Administrative Official/Administrative Referee (AO/AR)
- Electronic Timing Results generated from touch pads and buttons captured by Colorado Timing System console which generates a printout of results
- Computer Operator or AO/AR determines the official time using electronic timing information,
   lane timer sheets, and additional information as needed
- Hy-Tek Computer Operator pulls results from the ETS into Meet Manager
- AO/AR or Hy-Tek Computer operator records the official time in the Hy-Tek Meet Manager program

## What are the 3 different timing systems?

- **103.17.1 Timing Systems** Every race in a swimming competition shall be timed with one or more of the following systems, listed in their preferred order of use:
- **A. Automatic** A timing system activated by a starting device and stopped at the finish by the swimmer touching the touchpad.
- **B. Semi-Automatic** A timing system activated by a starting device and stopped by buttons pushed by timers at the finish touch of the swimmer.
- **C. Manual** A timing system consisting of individual lane timers, each operating a manual watch that is both started and stopped by the timer as described in 102.17.3. Only hand-held, battery-powered, digital read-out type watches designed for timing purposes shall be used.

From 2020 US Masters Rulebook

# Our Guide for the Computer Operator (Hy-Tek) Training

The flow chart on the next page (which you should have printed out) will be our guide for this training. Green ovals indicate points in time. Blue diamonds indicate decision points or questions. Action items are orange rectangles. The training will include slides corresponding to these "action items." Each action item will include one to several videos demonstrating how the action is carried out.

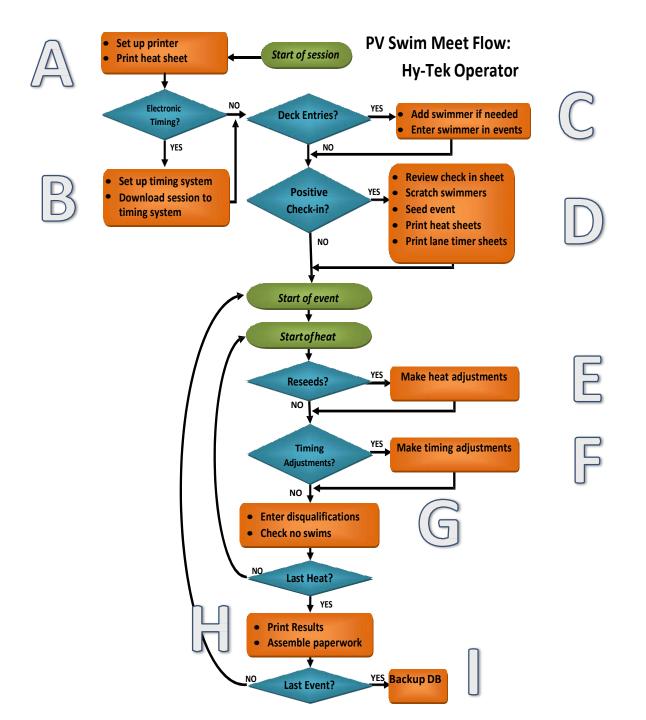

## Introduction – An Overview

#### **Videos**

- Introduction to Main Screen (4 ½ minutes)
   <a href="https://youtu.be/G7MlnVUNxfM">https://youtu.be/G7MlnVUNxfM</a>
- 2. Opening Meet in Meet Manager (5 minutes) <a href="https://youtu.be/BUeOnoyKUuA">https://youtu.be/BUeOnoyKUuA</a>
- 3. Overview of the Run Screen (12 ½ minutes) <a href="https://youtu.be/vDowEm2N43U">https://youtu.be/vDowEm2N43U</a>

## A – Setting up Printer

Video

Setting up Printer and Checking Meet Set-up (5 minutes)

https://youtu.be/YgiiJ jkatg

## B – Timing System/Downloading Events

Video

Connecting to Timing System and Downloading Events (6 ¾ minutes)

https://youtu.be/2T\_ltnfycp8

## C – Adding Swimmer to Meet and Events

#### **Videos**

- 1. Introduction to deck entries (1 ¾ minutes) <a href="https://youtu.be/-Be-aNEcrfo">https://youtu.be/-Be-aNEcrfo</a>
- Deck Entries Swimmer already in meet (6 minutes)
   <a href="https://youtu.be/ObiGzeP-Xss">https://youtu.be/ObiGzeP-Xss</a>
- Deck Entries Swimmer not already in meet (6 minutes)
   https://youtu.be/gzgwt3mtA-I
- Deck Entries Placing swimmer in event/heat/lane (4 ¼ minutes)
   https://youtu.be/k9\_am3coS3g

## D – Positive Check-in, Printing Meet Programs and Lane Timer Sheets

**Videos** 

Positive Check-in and Seeding (8 minutes)
 <a href="https://youtu.be/riYLH2m">https://youtu.be/riYLH2m</a> OaY

2. Making Meet Program (6 ¼ minutes) <a href="https://youtu.be/IZJyjMPw3pk">https://youtu.be/IZJyjMPw3pk</a>

3. Making Lane Timer Sheets (4 minutes) <a href="https://youtu.be/A9p5570xYAk">https://youtu.be/A9p5570xYAk</a>

## E – Heat Adjustments, Reseeds

#### **Videos**

- 1. Reseeding or Moving a Swimmer (4 ¾ minutes) <a href="https://youtu.be/Ok0ns\_BAsqM">https://youtu.be/Ok0ns\_BAsqM</a>
- 2. Gender Blending (5 ½ minutes)

https://youtu.be/nodHhv8rtkk

## F – Timing Adjustments

#### **Videos**

- 1. Pulling Times from Timing System (4 minutes) https://youtu.be/pgnKSv1sUoc
- 2. Download Alert (1 minute)
  - https://youtu.be/q3UNBhgC2w0
- 3. Timing Adjustments Lane Malfunction (10 minutes) https://youtu.be/zoGeSDGm 2w
- 4. Timing Adjustments Heat Malfunction (4 ½ minutes)
  <a href="https://youtu.be/X4OaAjWAUP4">https://youtu.be/X4OaAjWAUP4</a>
- 5. Entering Splits and Entering Times Manually (4 minutes) <a href="https://youtu.be/ckdRL3Rha8c">https://youtu.be/ckdRL3Rha8c</a>
- 6. Results by Lane (2 ½ minutes) <a href="https://youtu.be/uCPcCDYX9EI">https://youtu.be/uCPcCDYX9EI</a>

## G – Disqualifications/No Shows/Reconciliation

**Videos** 

1. Entering Disqualifications (2 ¾ minutes)

https://youtu.be/5Zd7wIIppNs

2. Reconciling No Shows and DQs (4 minutes)

https://youtu.be/3zDlt4PDYF0

# H - Printing Results and Assembling Paperwork

Video

Printing Results (5 minutes)

https://youtu.be/J39faw0p9gU

## I – Backing up Database/Export Results

Video

Backing up Database and Exporting Results (5 minutes)

https://youtu.be/61kMvYjQ9-4

## Additional Topics

#### Videos

| 1. Printing Timeline (Session Report) (2 ½ minutes) <a href="https://youtu.be/U -nFJ4">https://youtu.be/U -nFJ4</a> |
|----------------------------------------------------------------------------------------------------|
|----------------------------------------------------------------------------------------------------|

- 1. Printing Award Labels (5 ½ minutes) <a href="https://youtu.be/ZeLadAKFvB8">https://youtu.be/ZeLadAKFvB8</a>
- 1. Printing Positive Check-in Sheets (1 ½ minutes) <a href="https://youtu.be/JO6gK2O-ESU">https://youtu.be/JO6gK2O-ESU</a>
- 1. Adding Relay Names and Relay Teams (12 minutes) <a href="https://youtu.be/ZEWrtCl\_uMl">https://youtu.be/ZEWrtCl\_uMl</a>
- 1. Scoreboard Start List (1 ¾ minutes) <a href="https://youtu.be/dZVItGwoBeE">https://youtu.be/dZVItGwoBeE</a>
- 1. Using Meet Mobile (2 ¼ minutes) <a href="https://youtu.be/oLy2dS4MwZE">https://youtu.be/oLy2dS4MwZE</a>

# Requirements to Become a PV Computer (Hy-Tek) Operator

- 1. At least 17 years of age
- 2. Complete the PVLMSC online training for Computer (Hy-tek) Operators
- 3. Attend 1 PV LMSC Timing System Operator clinic or complete 1 apprentice session under the oversight of a USAS Administrative Official, or a USAS Computer Operator who has been certified for at least 1 year.
- 4. Complete, sign and email the evaluation form to <a href="https://example.com/PVOfficials@usms.org">PVOfficials@usms.org</a>. Your credentials will be emailed to you by the Officials Chair upon receipt of the form.
- 5. Certification expires on December 31st of the second year of certification.

## What To Do Now?

- Attend a clinic or complete an apprentice session.
- Review upcoming meets for possible apprentice sessions: <a href="http://pvmasters.org/newsite/index.php/events-calendar/">http://pvmasters.org/newsite/index.php/events-calendar/</a>- email the meet director for the meet at least a week or two before the meet and ask if you can do an apprentice session
- Print out an Evaluation Form
- Review training information
- Start training! Uniform for officials white polo shirt, blue shorts/pants, white shoes.
- Ask your mentor to make sure you review the physical set-up of the equipment and all the set-ups for the meet. Use your reference material (next slide) – ask lots of questions!!! Use the Evaluation Form as a guide for necessary skills.

## Questions????

Email Natalie Taylor pvofficials@usms.org